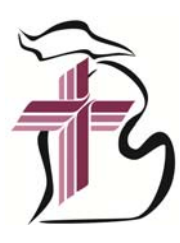

If you are new to the world of podcasts, we've prepared a brief tutorial.

Step 1 - Determine what technology you will use to listen to the podcast.

• If you have a smartphone, the decision is obvious. The podcast apps on smartphones make the process of subscribing and listening super easy. Don't worry, listening through a desktop computer isn't terribly difficult. The following steps vary based on your technology of choice.

## Listening through a Smartphone

Step 2 - Select a podcast app to download.

 There are many excellent podcast players for smart phones. Just be aware that some players only work with their content. The podcast players below enable the use to subscribe to iTunes podcasts.

For iPhones:

- Apple Podcast: It is built into the phone and intuitive.
- Podcast App: It's a free, user-friendly podcast app. The free version does have visual Ads which don't interfere with the program.

For Android phones:

- Google Podcasts app: Google makes a solid podcast interface that searches on podcasts from a variety of sources including Apple's iTunes.
- Castbox App: Castbox has a free, Ad supported version or for \$1.00 a month you can have the Ads removed.

Step 3 - Open the podcast app and use the search tool to locate "Michigan District LCMS"

 Once it is found you will have the option to "subscribe" or "save to favorites" depending on the terminology used by the app of your choice. You may also be given the opportunity to choose how many past episodes to download to your device.

Step 4 - Select the podcast that you want to listen to, select the "play" button and enjoy.

## Listening through a Desktop

Step 2 - Go to https://michigandistrict.org/podcast

Step 3 - Select the podcast that interests you and choose the "play" option.

Step 4 - Enjoy